## **Técnico fotográfico**

## **SOBRE MICROENFOQUE**

Bueno, después de varios días de navegación por algunas decenas de páginas, lectura de foros, pruebas, cabreos y alegrías, he conseguido (creo) dejar mis objetivos ajustados a mi cámara haciendo uso del microenfoque. Esto del microenfoque es una "habilidad" que tienen algunos cuerpos para permitir el ajuste fino del enfoque de sus objetivos. Según parece, hasta el momento se puede hacer con las siguientes cámaras: Canon 1DMkIII, 1DMkIV, 10sMklll, SOMkll, 500, 70, Nikon 03, 03x, 0300, 0700, Sony A900 y Pentax K20.

Fundamentalmente he utilizado la plantilla de Traumflieger que podéis encontrar en http://www.traumflieger.de/ desktop/fokusdetektor/fokusdetektor ls.pdf y aplicado la metodología de LensAlign (R) que tenéis en http://www. lensalign.com/. La plantilla de Traumflieger tiene dos defectos fundamentales: el primero que la información esta en alemán ... y el segundo que hay que enfocar sobre el pajarito del centro de la plantilla, que está en una superficie inclinada, y después de muchos disparos, os aseguro que ni con trípode y disparador se enfoca siempre en el mismo sitio ...

Al grano ¿Qué es lo que tenéis que hacer?:

1. Tomáis la plantilla, la recortáis y la pegáis de acuerdo con las instrucciones. Tranquilos, porque aunque están en

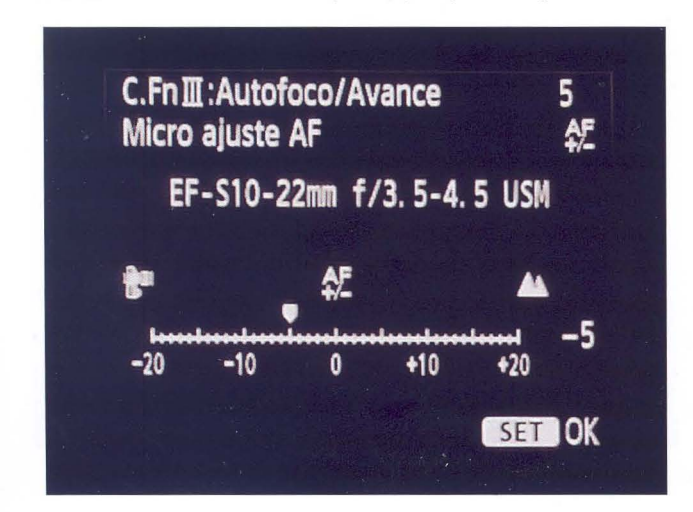

alemán, todo el que haya hecho un recortable en su vida puede hacerlo.

2. Ponéis la plantilla en un lugar recto y la cámara en un trípode.

3. Si el objetivo lleva estabilizador, quitadlo.

4. La cámara no debe tener inclinación alguna (en la CANON EOS 70, es fácil de ajustar por el nivel electrónico que lleva ... ) y el centro del objetivo debe apuntar al pajarito.

5. Fijad el modo de enfoque en el punto central (lo más fino que podáis). Ajustad la apertura al máximo (mínima profundidad de campo) y medid la velocidad para que la foto salga correcta (esto era obvio, pero por si acaso...)

6. Haced una foto y mirar en la pantalla agrandando la imagen lo suficiente como para ver si la cámara tiene frontfocus (enfoca antes del pajarito, viéndose la parte de abajo más enfocada que la de arriba) o backfocus (lo contrario). Ojo, porque el enfoque no es simétrico y si enfocamos en un punto, hay mas distancia enfocada hacia detrás que hacia delante..., por lo que puede parecernos que tenemos backfocus y no ser así.

7. Una vez detectado si tiene frontfocus o backfoucs, comienza el baile de menús ... En la CANON EOS 70 debéis ir al menú de funciones personalizadas, C.Fn **111** (Autofoco/ Avance), y dentro de éste, función 5. Ahí podréis elegir si hacéis el ajuste común para todos los objetivos de la cámara o individualizado. Yo he hecho esto último, porque unos objetivos tenían frontfocus y otros backfocus.

8. Ajustar el valor de microenfoque a +5, +10, +15 y +20, o -S, -lO, -15, -20, repitiendo el paso 6 para cada uno. Si dudáis si está hacia un lado o hacia otro, haced -10, -5, 0, +5 y +10.

9. Si el objetivo es un zoom, habrá que hacer el proceso dos veces, en ambos extremos del zoom.

10. Sacad la tarjeta e id al ordenador. Si tirasteis en JPG, abridlas en PS. Si tirasteis en RAW, reveladlas todas con los mismos parámetros y generad los JPG.

11. Abrid todos los ficheros en PS y aplicarles un filtro de relieve (Filtro / Estilizar / relieve) para que nos ayude a detectar las zonas enfocadas. Si comenzáis en la primera

Biblioteca Virtual de Castilla-La Mancha. Agrupación fotográfica de Guadalajara. 4/2010.